# **Application Note**

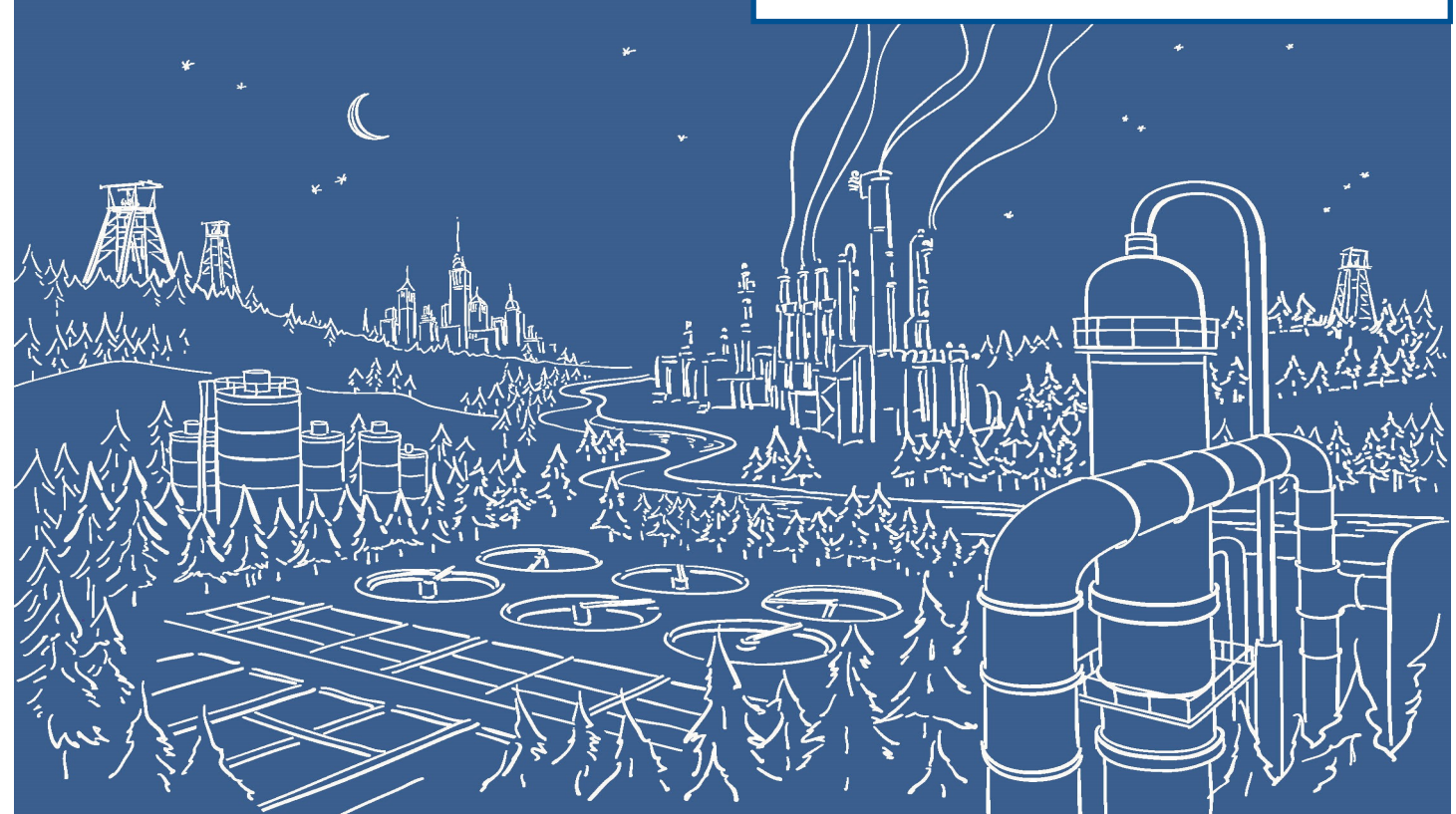

# 2500 Series® Programmable Automation Control System

# **Building a Redundant System using the 2541 Redundant Processor Manager and 2500P-ACP1 Application Coprocessor**

2500 Series® Systems from CTI can be configured with several levels of redundancy, depending on the needs of your application:

- Power Supply Redundancy
- Remote Base Controller Redundancy
- CPU Redundancy

# **Power Supply Redundancy**

Power Supply redundancy is achieved using the 2500-R11-A Eleven Slot Redundant Base and two 2512-A power supplies. This configuration can be used with either a CPU or a Remote Base Controller as shown in the Figure below.

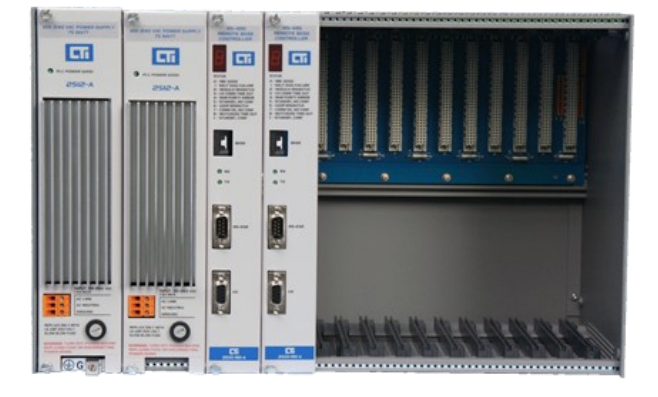

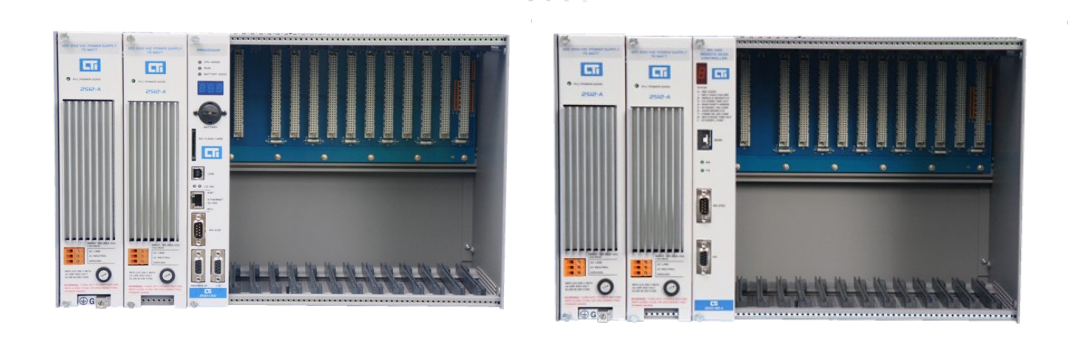

**Power supply redundancy for CPU and RBC**

# **Remote Base Controller Redundancy**

When used for a remote base, the 2500-R11-A base also permits the installation of a second RBC (2500-RIO -B only) which can provide redundancy in remote I/O cabling as well as the RBC. The figure below illustrates an arrangement with redundant cabling and redundant RBCs.

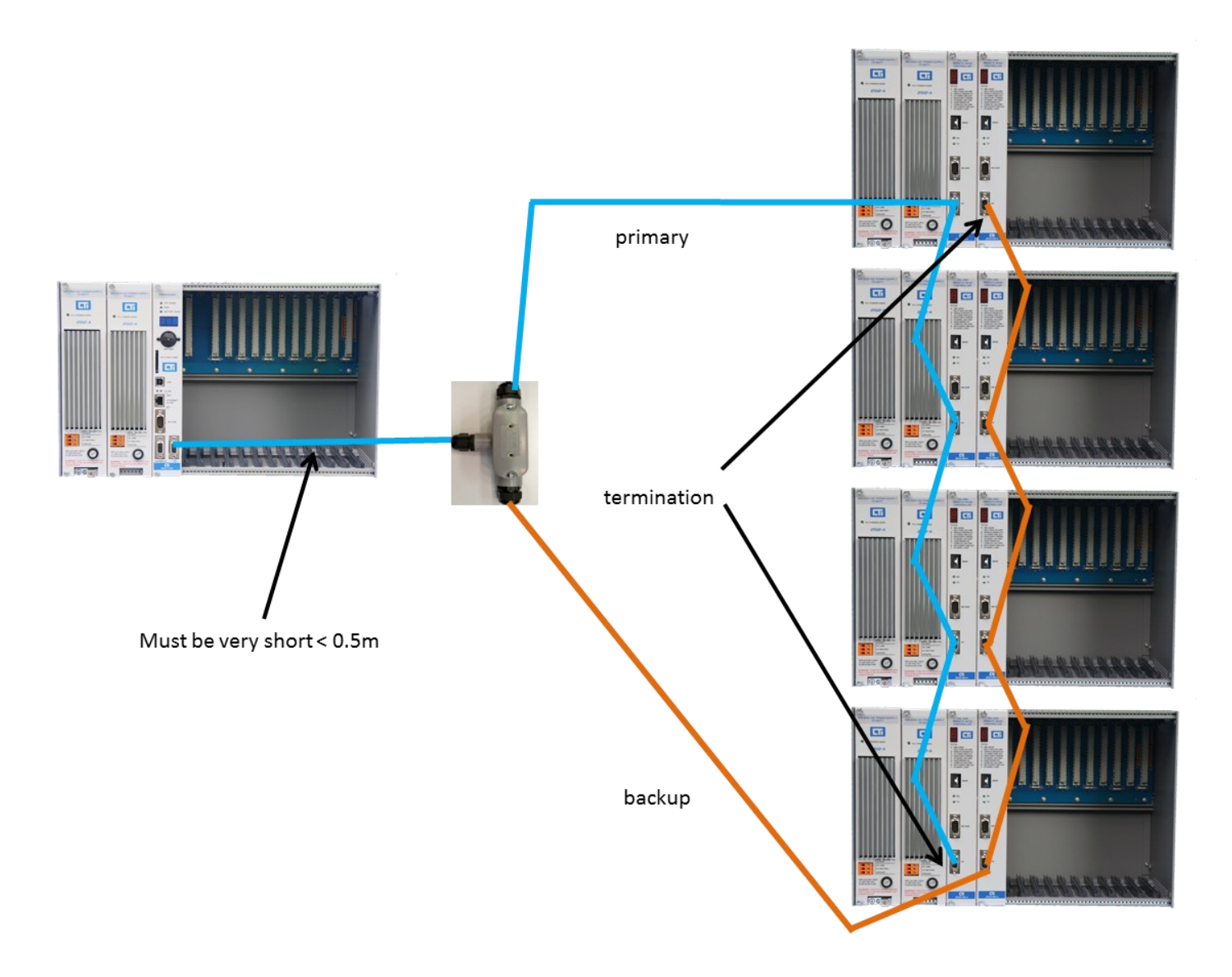

# **CPU Redundancy**

For systems which cannot tolerate any downtime due to a Processor (CPU) failure, the 2500 Series<sup>®</sup> System supports the use of redundant CPUs in an "active / standby" arrangement. Processor health is monitored by the 2541 Redundant Processor Manager, which also provides for switching the remote I/O from the active to the standby Processor in the event of a failure. The 2541 is capable of mirroring all the process inputs to the standby PLC, and includes a mechanism for transferring data from active to standby PLC. An alternate arrangement can use a 2500P-ACP1 Application Coprocessor connected to each CPU to provide the data synchronization. This method has the advantage that it doesn't require any additional PLC programming to accomplish the data transfer. It also can reduce the PLC scan time, since each 2541 "virtual base" added to the system increases the scan time by up to 20msec.

The remainder of this Application Note describes the process of configuring a Redundant Processor System using 2541 and 2500P-ACP1. There is example code for the PLC and ACP1 which can be downloaded from the CTI website.

- **1. Determine the Overall System Layout**. In this step, the overall layout of the redundant CPU system is determined, and IP address assignments are made. There are several options available:
- Option 1: Each CPU in a separate base. This option uses either 2500P-R4 or 2500-R11-A bases (depending on whether redundant power supplies are desired). Each base includes a power supply (two for the R11-A), CPU, and 2500P-ACP1 module. One base also includes the 2541. This is the recommended configuration because it completely isolates the two CPUs.
- Option 2: CPUs in the same base. This option, supported only by the 2500-R11-A, uses a single base which contains all the components: two 2512-A, two CPUs, two 2500P-ACP1s, and the 2541. The disadvantage of this option is that a failed CPU cannot be replaced without a planned shutdown of the system.
- 2. **Identifying critical data.** Redundancy using the 2541 is called "warm backup" because the active and standby processors are "free-running" and the scans are not synchronized. Both CPUs see all the process inputs; however, we must provide a way to synchronize other process parameters (like loop setpoints, recipe inputs, or other HMI / SCADA inputs) from the active to the backup PLC. Here are typical items to review in identifying critical data:
- Timers / Counters may need to transfer TCC
- Drums may need to transfer DSC
- Loops may need to transfer loop setpoints, bias, V-flags, C-flags
- Alarms may need to transfer alarm V-flags, C-flags, and acknowledgement flags
- Any items which are set by HMI / SCADA
- 3. **Configuring the RPM.** The RPM has numerous configuration options for controlling how the module operates. These options include:
- Failsafe switchover which PLC becomes active if the 2541 fails
- Switchover conditions I/O Update, Heartbeat, PLC Fatal Error, Checksum Match, PLC Logic Request, Pushbutton Request
- Timeout values
- Virtual Base Configuration, including Home Base
- Background V-Memory Transfer

A complete description of these setup options can be found in the 2541 Installation and Operation Guide.

4. **Configuring the ACP1**. In this step we will configure the two ACP1 units to read/write data from their individual PLCs and transfer between PLCs. We will also write a program in the ACP1 to control the direction of data transfer, depending on which PLC is in control.

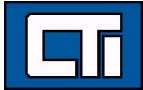

### **EXAMPLE PROJECT**

#### **PLC Program**

In this example project, the PLC program consists of two DRUMS operating on a 1-second cycle time, activating outputs Y1-Y31. In addition an SF program increments V1002 on each scan, and this value is also stored to V5000-V5009. The application uses System Layout Option #1. The following IP addresses are used:

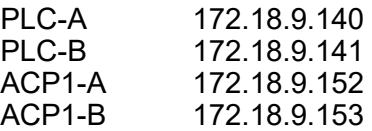

Program operation was first observed independently, and it was noted that over time the programs diverged because of differences in scan time, and the fact that execution of the programs cannot start at exactly the same instant. Therefore it was determined that the critical values to be transferred were:

DSC1 DSC2 V1002

The example PLC program is shown below. The program is identical between the two PLCs.

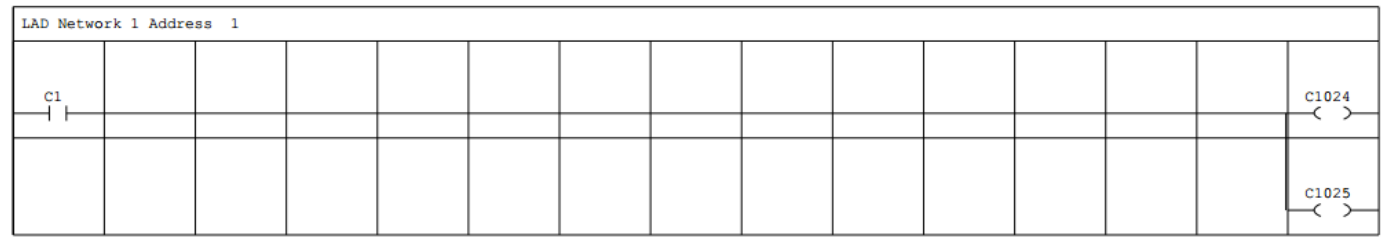

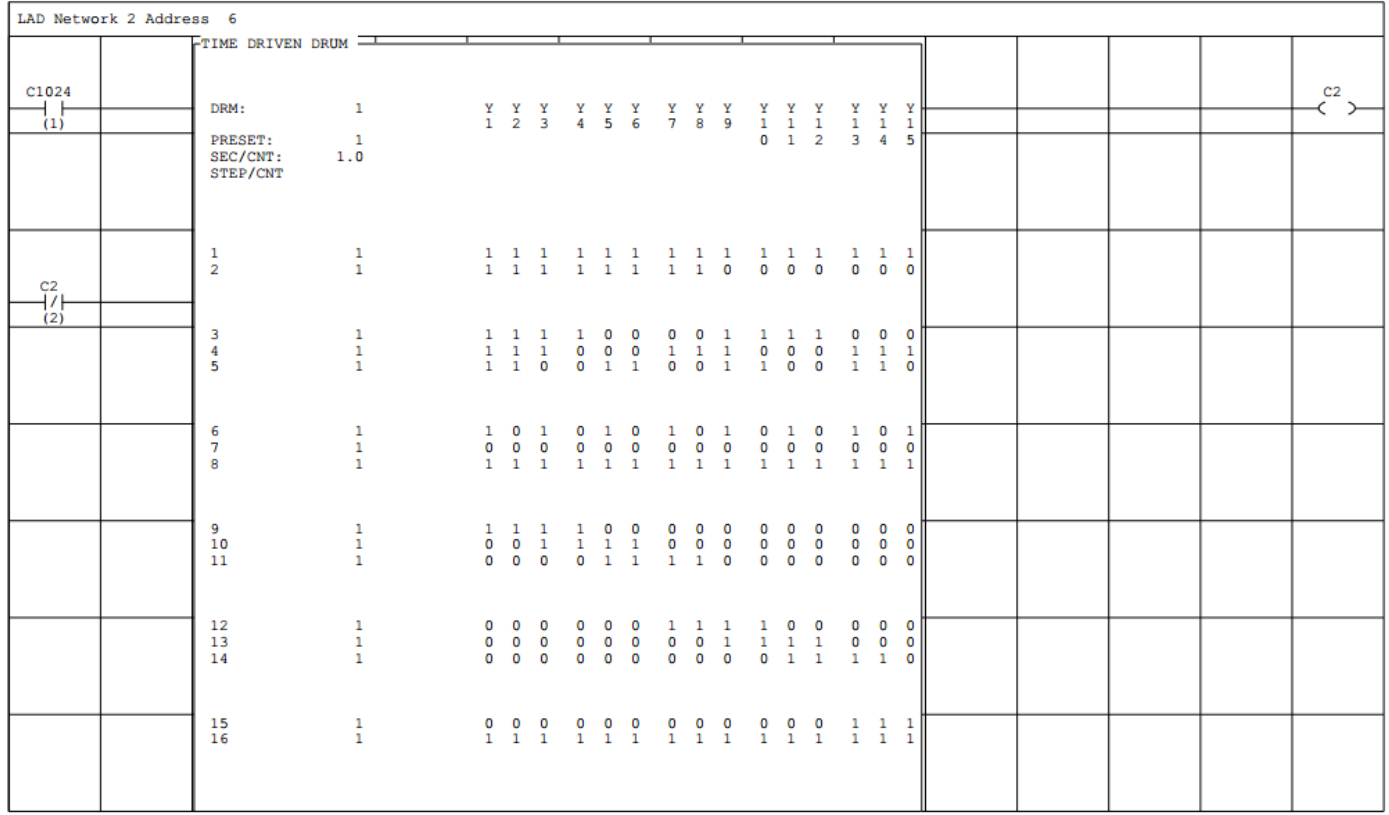

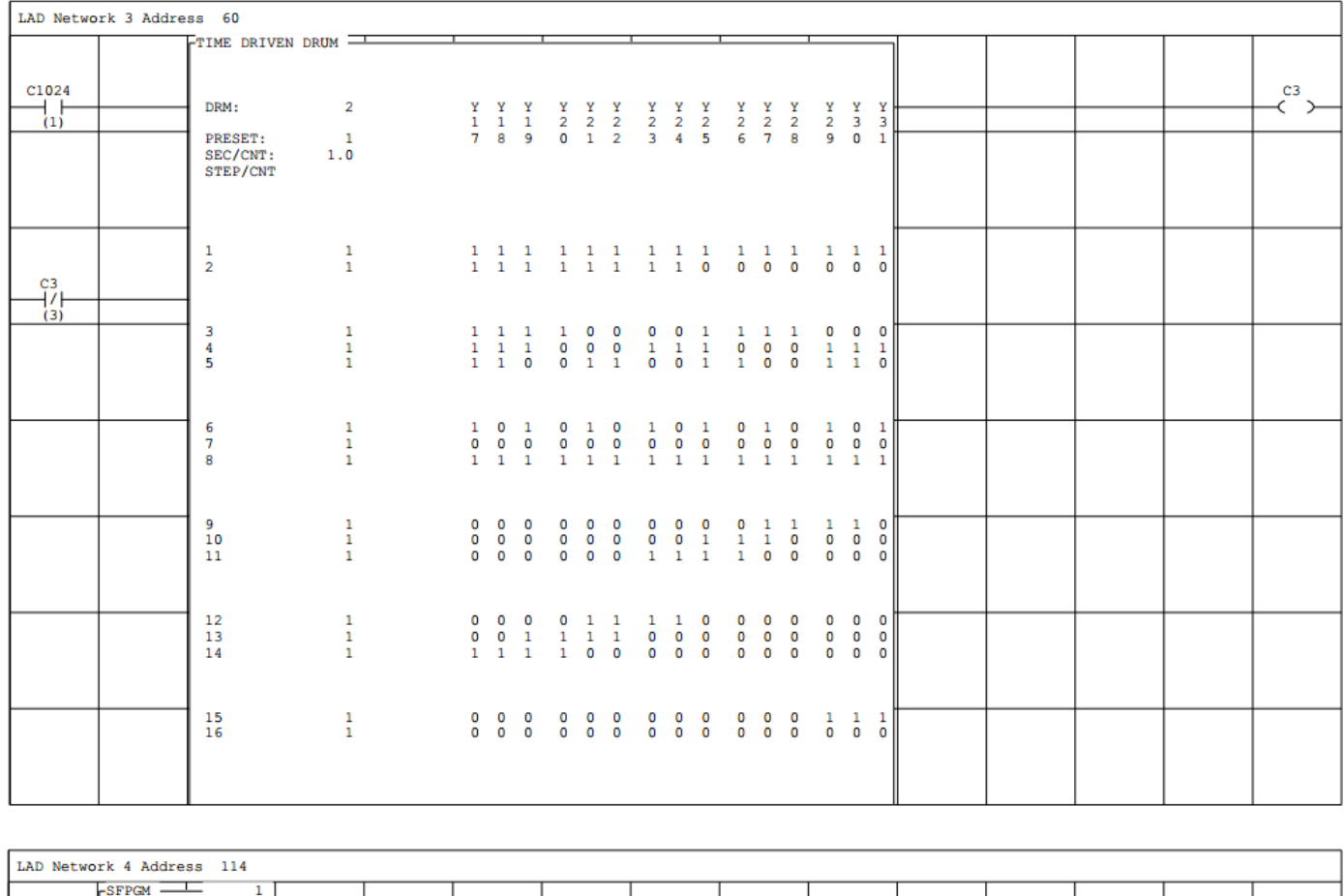

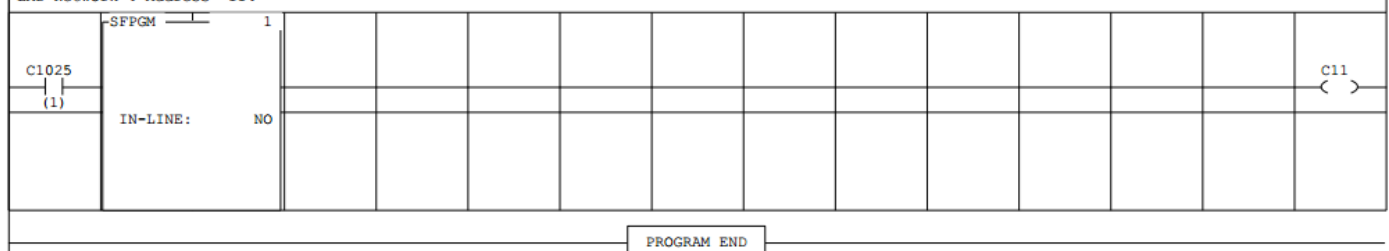

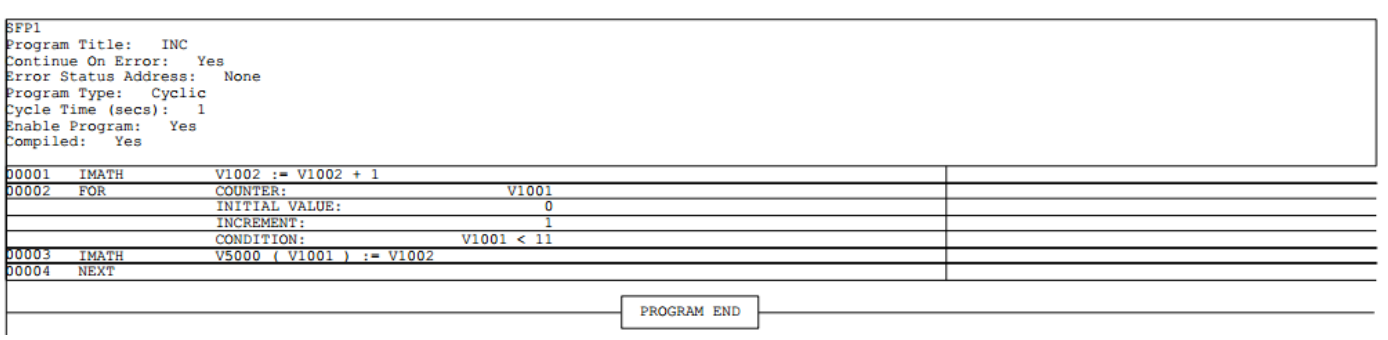

The PLC program includes documentation comments for the 2541 "home base" status variables and control bits. This data can be displayed using the chart template included.

#### **2541 Configuration**

For this example, the 2541 is configured as follows:

Normal Startup PLC - PLC A

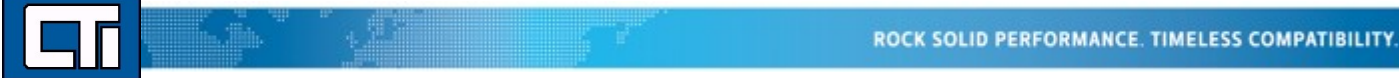

Event Log - Wrap Around Events

Time Out Values: I/O Update - 50ms RBC Offline Declaration - 50ms

V Memory Transfers (disabled) Starting V Memory Location - 100 Number of V Locations - 0

Transfer Options: I/O Update - Enable Heartbeat - Disable PLC Fatal Error - Enable Checksum Match - Disable PLC Logic Request - Enable Push Button Request - Enable

Base Configuration: Base 1 - Real Base Base 2-14 - No Configuration Base 15 - 2 Virtual Modules, Home Base

The 2541 "home base" includes 32X in slot 1 and 32Y in slot 2. These inputs and outputs contain the status and control bits for the RPM as shown in the table below:V22 **DICALAC CONTROL**  $\overline{O(1.54)}$ 

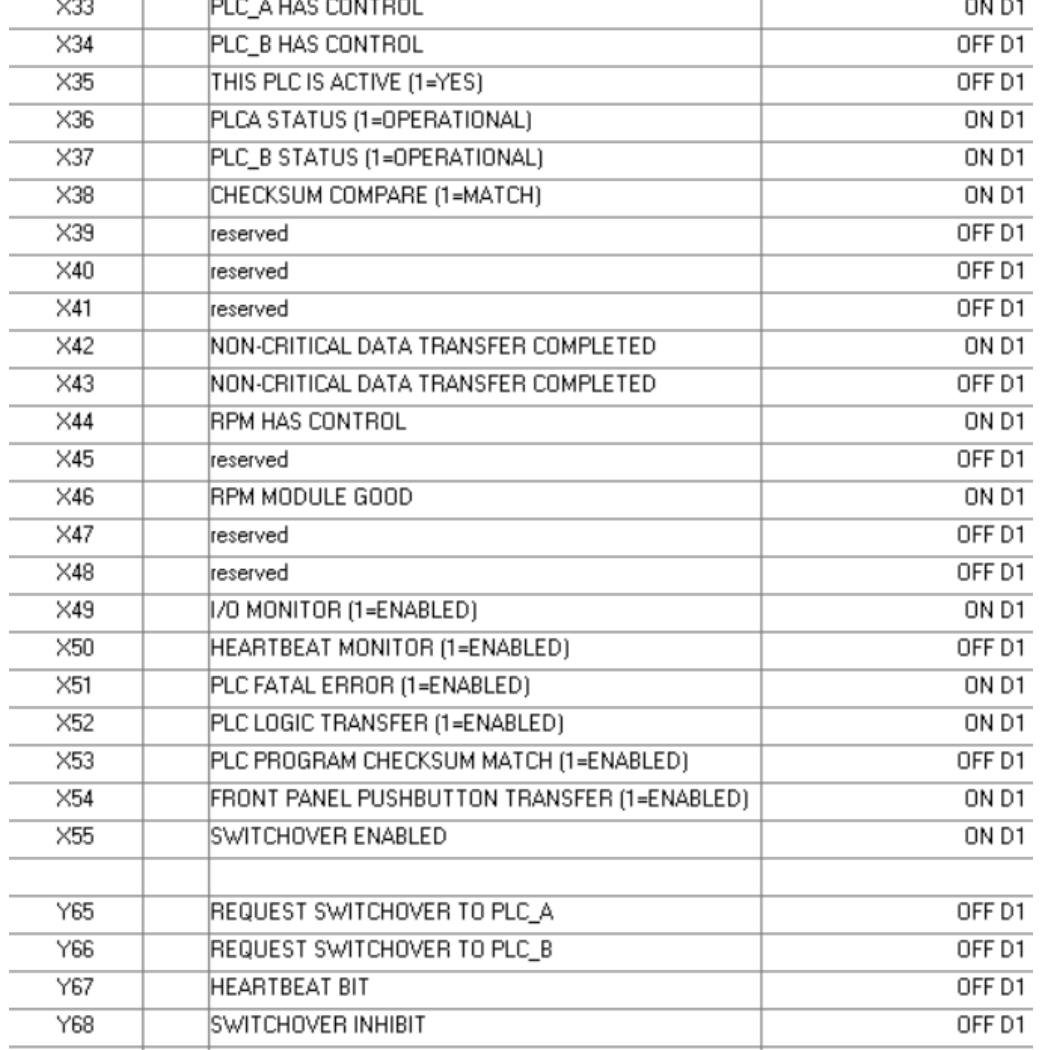

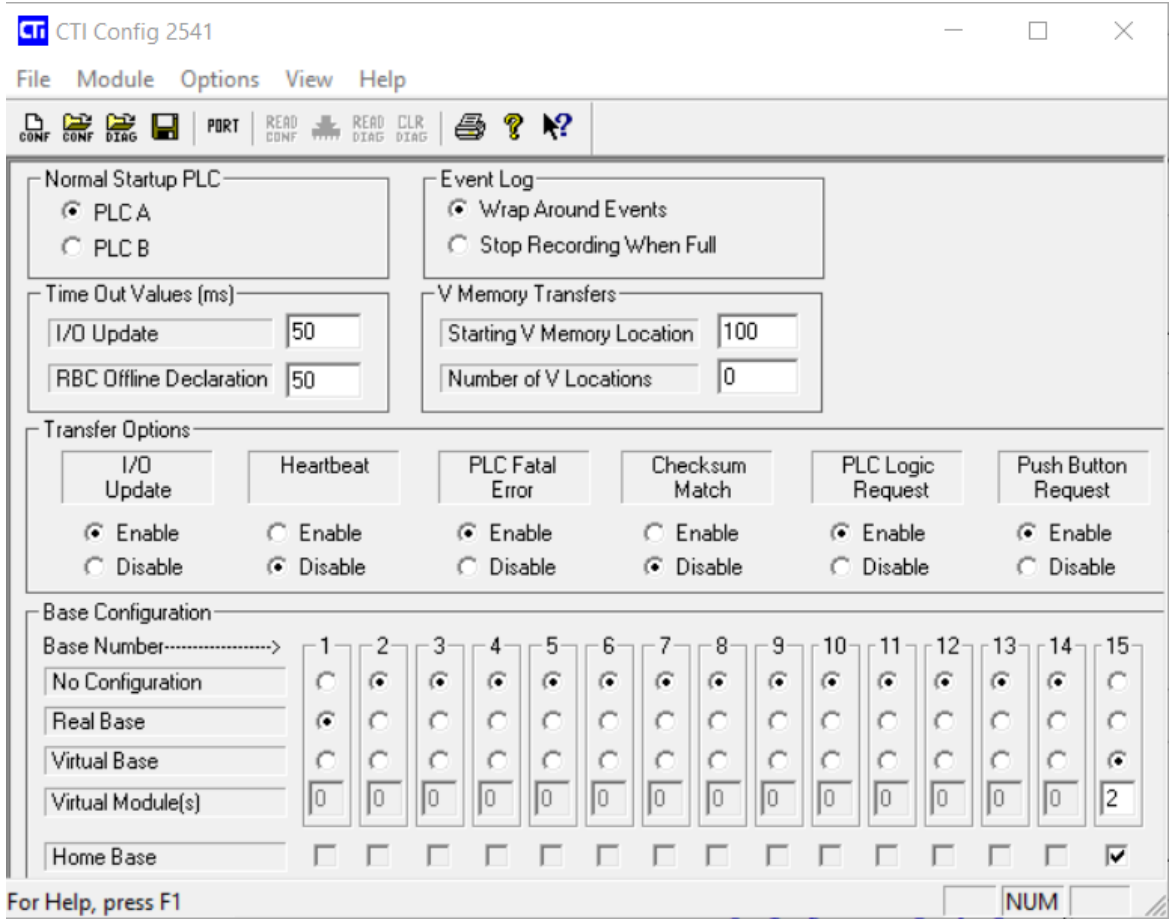

A copy of the 2541.CFG is included in the ZIP file for the example.

#### **ACP1 Program**

The ACP1 program consists of the following parts:

*Variables* - each ACP1 includes "local" and "remote" variables for DSC1, DSC2, and the COUNTER. The local variables are the values from the PLC that the ACP1 is attached to. The remote variables are the values from the other PLC. In addition, the ACP1 reads all the RPM status bits into variables.

*Fieldbus configuration* - is used in each ACP1 to read/write DSC1, DSC1, COUNTER, and read the RPM status variables.

*Global binding configuration* - is used to transfer the DSC1, DSC2, and COUNTER variables between ACP1 modules.

*Copy\_Critical\_Values* - program written in structured text which conditionally copies the "remote" values into the "local" values if this  $\overline{PLC/ACP1}$  is in the "standby" mode.

Operation of the ACP1 programs is shown below:

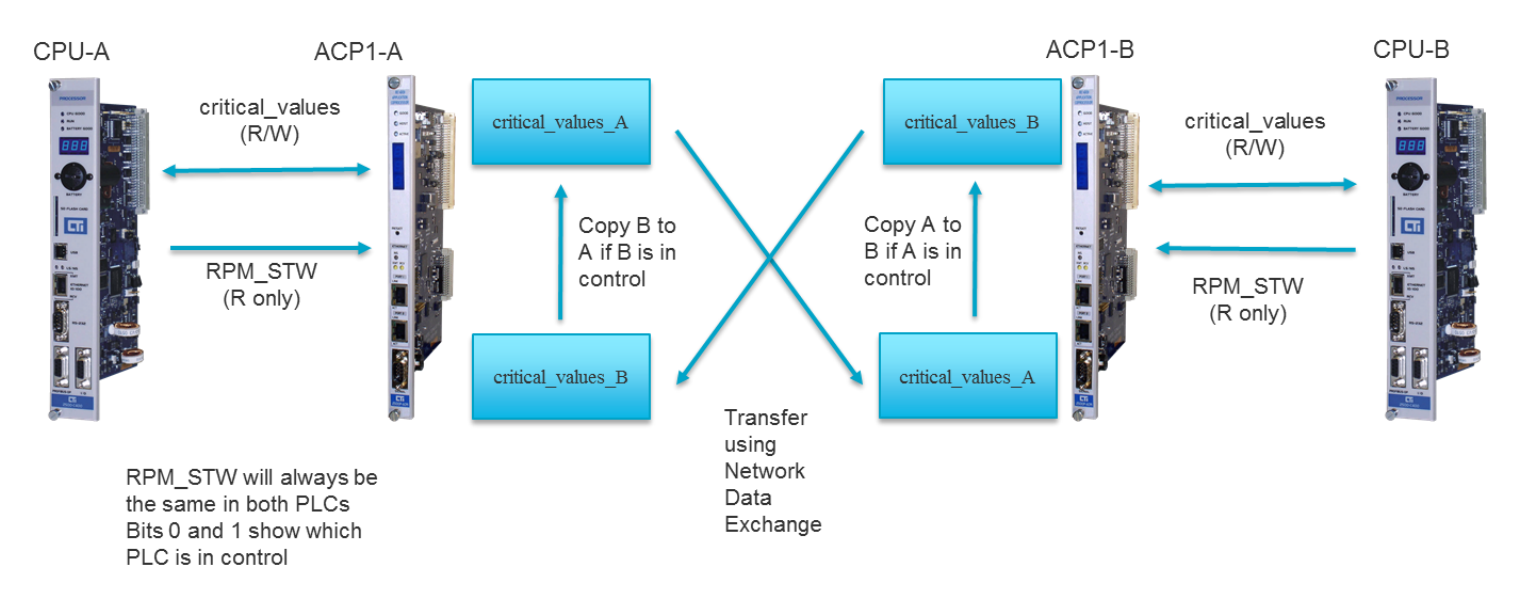

The Boolean variable THIS\_PLC\_IS\_ACTIVE (read from X35 in each PLC) is used as the condition for copying remote data. Data is copied when this value is FALSE, mean the other PLC is in control. Since the other PLC is in control, we want its data to be the master for synchronization. For the example, we've also added a SYNCHRONIZE variable to allow the critical data synchronization to be turned off if desired. To disable the synchronization, set the SYNCHRONIZE variable to FALSE in either ACP1. This value is transferred between the ACP1s using Global Binding.

#### **Variable List:**

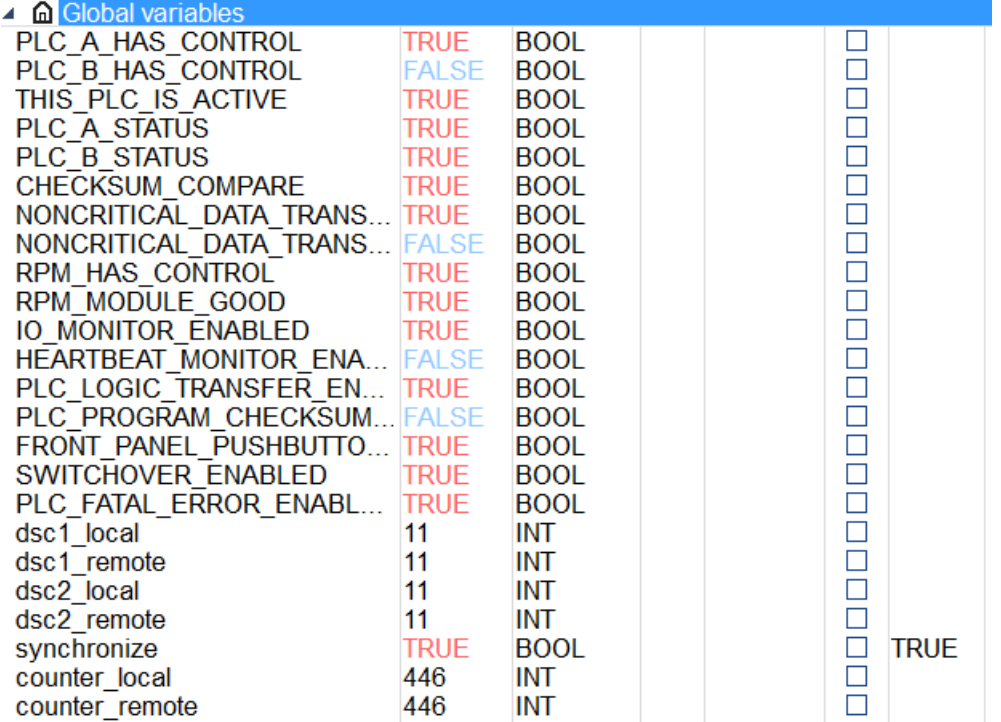

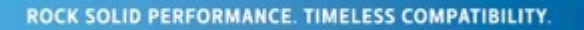

### **Fieldbus Configuration:**

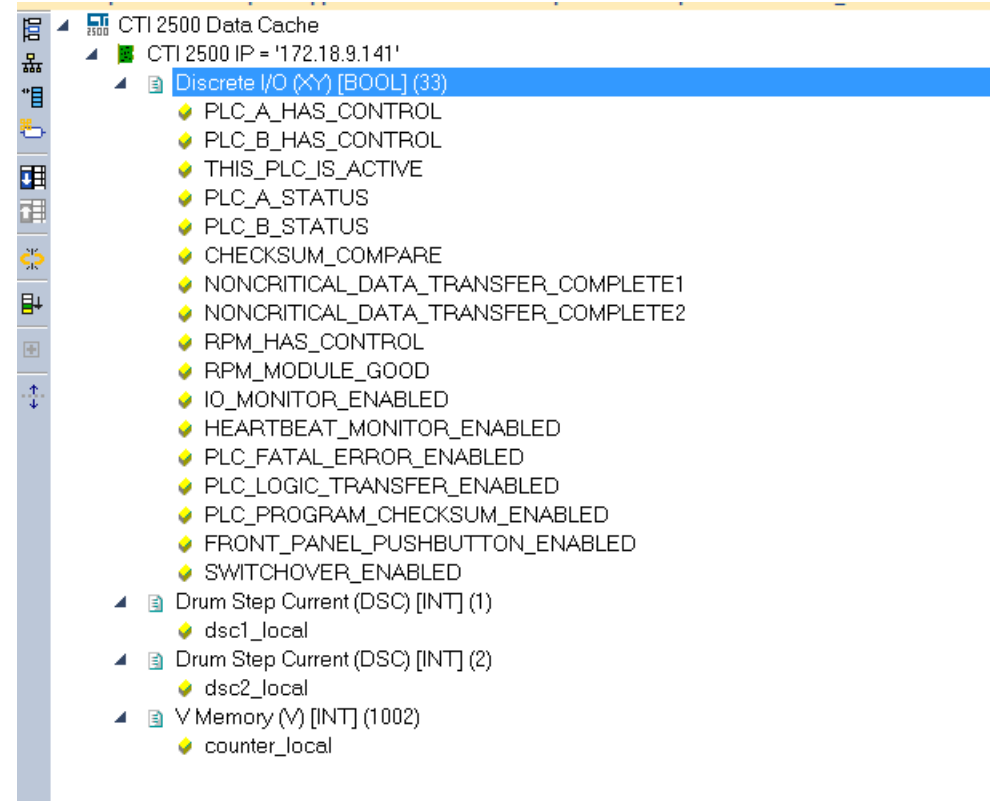

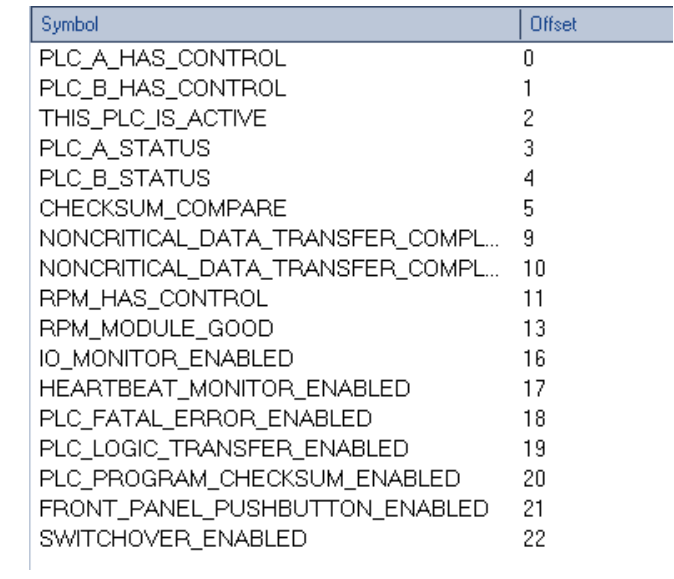

#### **Global Binding Configuration:**

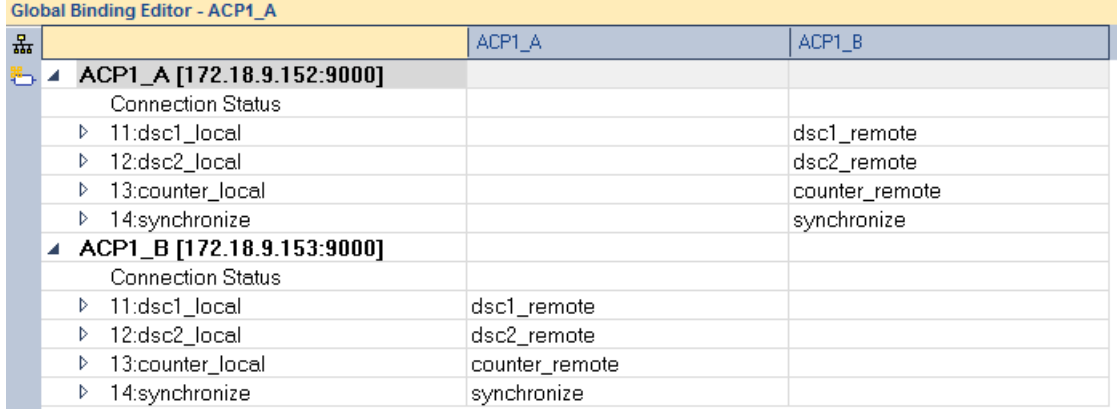

#### **copy\_critical\_values Structured Text Program:**

```
1// If this PLC is not active (THIS PLC ACTIVE=0) and the SYNCHRONIZE switch is on, then
Ь
Đ
      2// we want to copy all the "remote" variables into the "local" variables
      3 if THIS PLC IS ACTIVE=0 and synchronize=1 then
            dscl local:=dsc1 remote;
       4
E
       5
            dsc2 local:=dsc2 remote;
\frac{2}{3}6
            counter local:=counter remote;
      7 END_IF;
d1
       8
```
#### **EXAMPLE PROJECT FILE**

The example project file 2541 ACP1.zip can be downloaded from the CTI web site here:

[http://www.controltechnology.com/Files/Products/2500](http://www.controltechnology.com/Files/Products/2500-Classic/2541/other/2541_ACP1)-Classic/2541/other/2541\_ACP1

It contains the following files:

This application note by pdf PLC\_A.FSS Workshop file for PLC\_A PLC\_B.FSS Workshop file for PLC\_B 2541.CFG Configuration file for 2541

2451\_ACP1\_Projects.zip Workbench Workspace backup PLC\_A\_DATA.wdt Workshop data template for PLC\_A PLC\_B\_DATA.wdt Workshop data template for PLC\_B

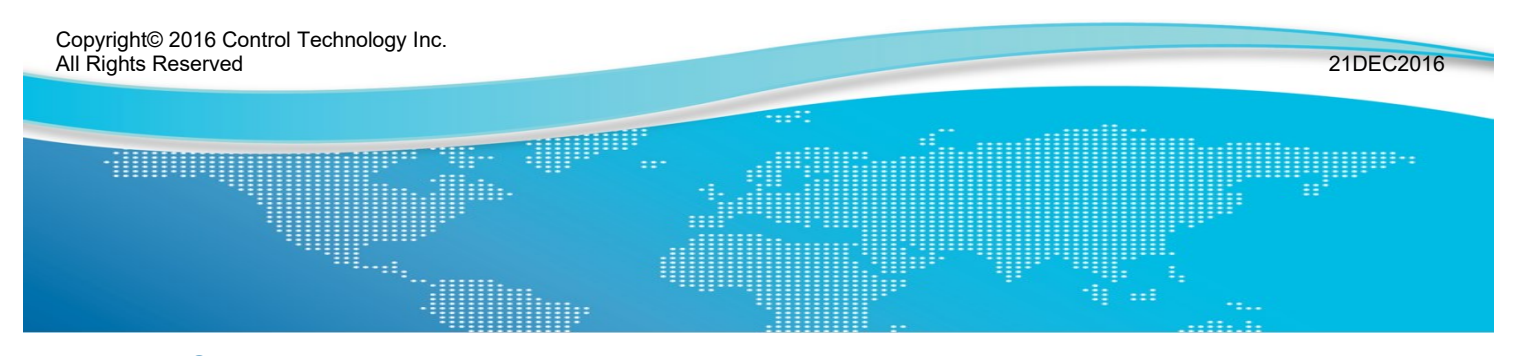

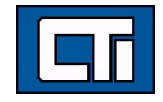

Control Technology Inc. 5734 Middlebrook Pike, Knoxville, TN 37921-5962 Phone: +1.865.584.0440 Fax: +1.865.584.5720 www.controltechnology.com